Installez le clavier et la souris Configurar o teclado e o mouse Configure el teclado y el ratón

### 2 Connect the power cable and press the power button

## Set up the keyboard and mouse 1 2

Connectez le câble d'alimentation et appuyez sur le bouton d'alimentation Conecte o cabo de alimentação e pressione o botão liga/desliga Conecte el cable de alimentación y presione el botón de encendido

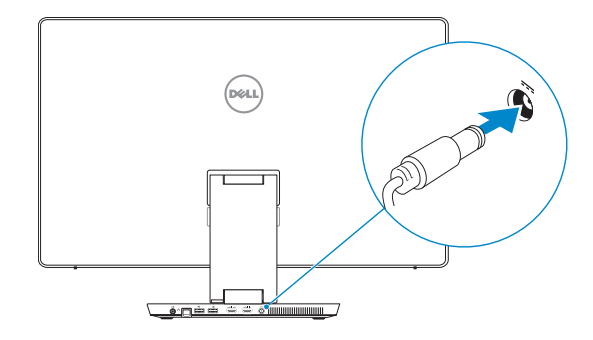

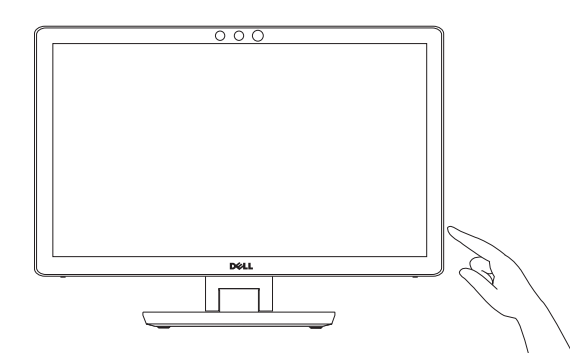

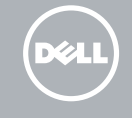

### For setup instructions, see the documentation that shipped with the wireless keyboard and mouse.

Pour les instructions d'installation, reportez-vous à la documentation fournie avec le clavier et la souris sans fil.

Para instruções de configuração, veja a documentação enviada com o teclado e mouse sem fio.

Para obtener instrucciones sobre la configuración, consulte la Guide d'information rapide documentación que se envía con el teclado y el ratón inalámbricos.

Guía de inicio rápido

Terminez l'installation de Windows Concluindo a configuração do Windows Finalice la configuración de Windows

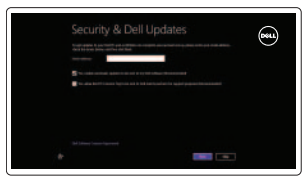

### Finish Windows setup 3 Locate your Dell apps

Localisez vos applications Dell | Localize seus aplicativos Dell Localice sus aplicaciones Dell

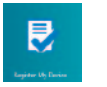

- **NOTE: If you are connecting to a secured wireless network, enter the** password for the wireless network access when prompted.
- **REMARQUE :** si vous vous connectez à partir d'un réseau sans fil sécurisé, saisissez le mot de passe d'accès au réseau sans fil lorsque vous y êtes invité.
- **X** NOTA: Se você estiver se conectando a uma rede sem fio segura, insira a senha para o acesso à rede sem fio quando solicitado.
- **NOTA:** Si se conecta a una red inalámbrica segura, introduzca la contraseña cuando se le solicite.

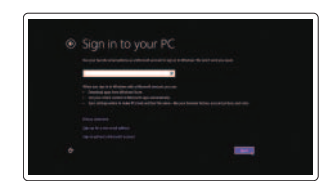

### Learn how to use Windows

Apprenez à utiliser Windows | Como usar o Windows Cómo usar Windows

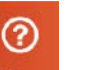

Mon Dell | Meu Dell

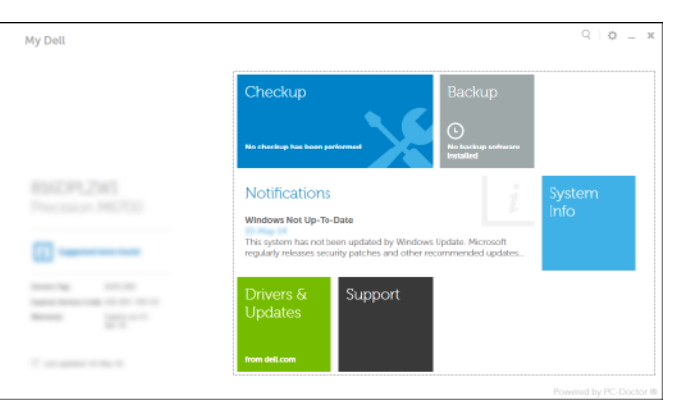

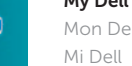

### Register your computer

Enregistrez votre ordinateur | Registrar o computador Registrar el equipo

## My Dell Respaldo y Recuperación de Dell

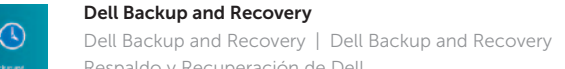

Help and Tips

Aide et conseils | Ajuda e dicas Ayuda y sugerencias

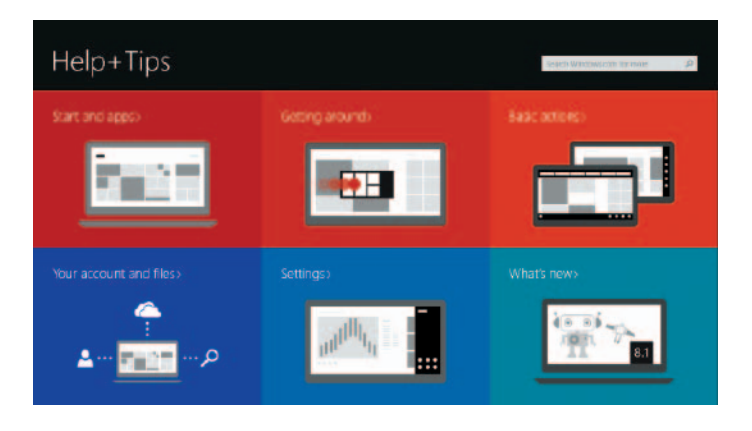

### Enable security and updates

Activez la sécurité et les mises à jour Habilitar segurança e atualizações Activar seguridad y actualizaciones

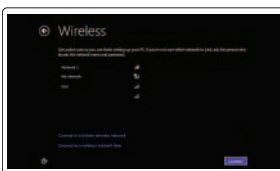

Connect to your network Connectez-vous à votre réseau

Conectando-se à rede Conectar a la red

#### Sign in to your Microsoft account or create a local account

Connectez-vous à votre compte Microsoft ou créez un compte local Conecte-se à sua conta da Microsoft ou crie uma conta local Ingrese a su cuenta de Microsoft o cree una cuenta local

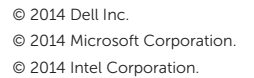

**Contract Contract** 

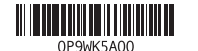

# Quick Start Guide

# Inspiron 23

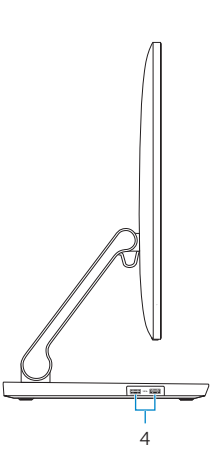

#### Product support and manuals

Support produits et manuels Suporte ao produto e manuais Soporte técnico de productos y manuales

#### dell.com/support dell.com/support/manuals dell.com/windows8

#### Contact Dell

Contacter Dell | Entre em contato com a Dell Póngase en contacto con Dell

dell.com/contactdell

#### Regulatory and safety

- 1. Câmera 3D Intel RealSense opcional 10. Portas USB 3.0 (2)
	- 11. Porta para fone de ouvido
	- 12. Porta de saída de áudio
	- 13. Porta de rede
	- 14. Portas USB 2.0 (2)
	- 15. Porta de saída HDMI
	- 16. Porta de entrada HDMI
	- 17. Porta do adaptador de energia
	- 18. Etiqueta normativa
	- 19. Etiqueta de serviço
	-
	- 11. Puerto de audífonos
	- 12. Puerto de salida de audio
	- 13. Puerto de red
	- 14. Puertos USB 2.0 (2)
	- 15. Puerto HDMI de salida
	- 16. Puerto HDMI de entrada
	- 17. Puerto de adaptador de alimentación
	- 18. Etiqueta regulatoria
	- 19. Etiqueta de servicio

Réglementations et sécurité Normatização e segurança Normativa y seguridad

dell.com/regulatory\_compliance

#### Regulatory model

Modèle réglementaire | Modelo regulatório Modelo normativo

W07C

#### Regulatory type

Type réglementaire | Tipo regulatório Tipo normativo

W07C002

#### Computer model

Modèle de l'ordinateur Modelo do computador Modelo de equipo

Inspiron 2350

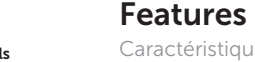

Caractéristiques | Recursos | Funciones

- 1. Caméra 3D Intel RealSense (en option) 10. Ports USB 3.0 (2) 2. Microphones (2) 3. Voyant d'état de la caméra 4. Ports USB 3.0 (2) 5. Boutons de commande de la luminosité (2)
- 6. Bouton Sélection de la source d'entrée/Marche ou arrêt de l'écran
- 7. Voyant d'activité du disque dur
- 8. Bouton d'alimentation
- 9. Lecteur de carte mémoire
- 11. Port pour casque 12. Port de sortie audio 13. Port réseau 14. Ports USB 2.0 (2) 15. Port de sortie HDMI 16. Port d'entrée HDMI 19. Service Tag label
- 17. Port de l'adaptateur d'alimentation 18. Étiquette de conformité aux normes
- 19. Étiquette de numéro de série
- 
- 2. Microfones (2) 3. Luz de status da câmera 4. Portas USB 3.0 (2) 5. Botões de controle de brilho (2)
- 6. Seleção da fonte de entrada/ botão para desligar a tela
- 7. Luz de atividade do disco rígido
- 8. Botão liga/desliga
- 9. Leitor de cartão de mídia
- 1. Cámara 3D Intel RealSense (opcional) 10. Puertos USB 3.0 (2)
- 2. Micrófonos (2)
- 3. Indicador luminoso de estado de la cámara
- 4. Puertos USB 3.0 (2)
- 5. Botones de control de brillo (2)
- 6. Botón de selección de fuente de entrada/apagado de pantalla
- 7. Indicador luminoso de actividad del disco duro
- 8. Botón de encendido
- 9. Lector de tarjetas multimedia

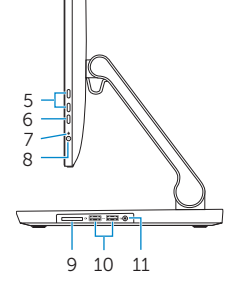

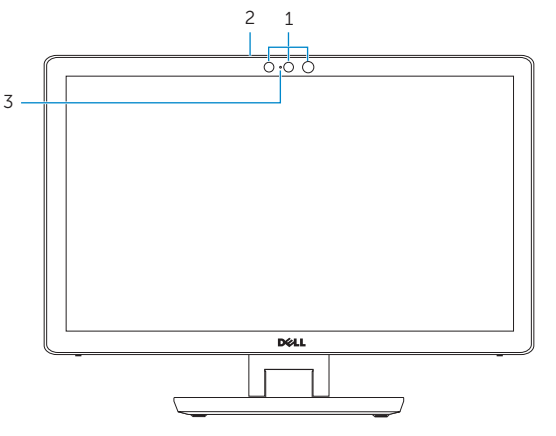

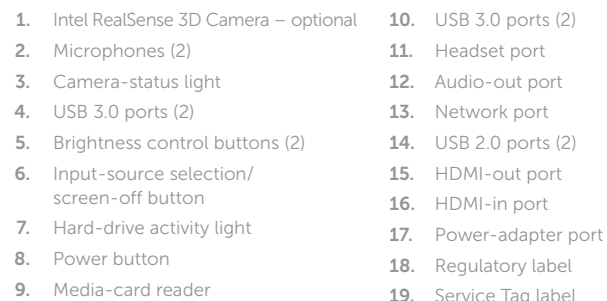

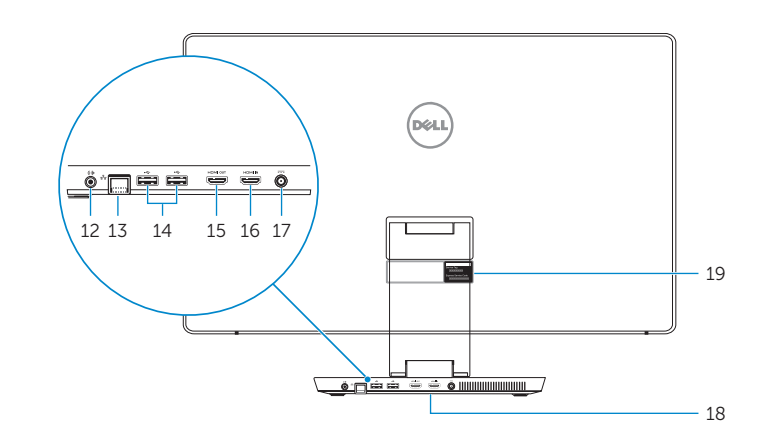

#### Información para NOM, o Norma Oficial Mexicana

La información que se proporciona a continuación se mostrará en los dispositivos que se describen en este documento, en conformidad con los requisitos de la Norma Oficial Mexicana (NOM):

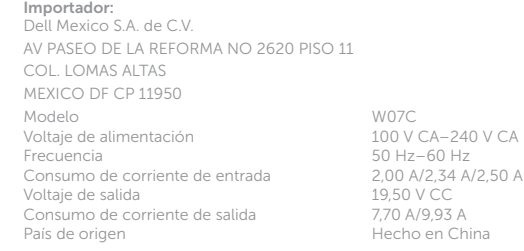

### Tilt

Inclinaison | Inclinação | Reclinable

### Transform

Convertir | Transformar | Transforma

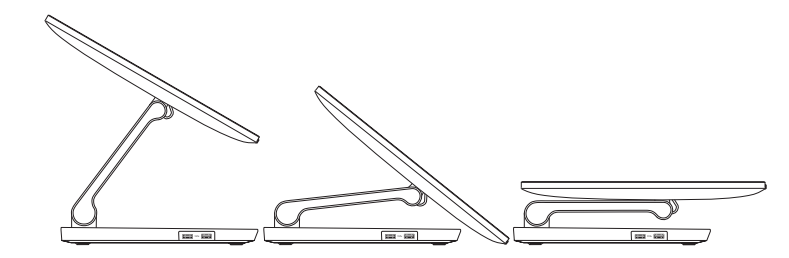

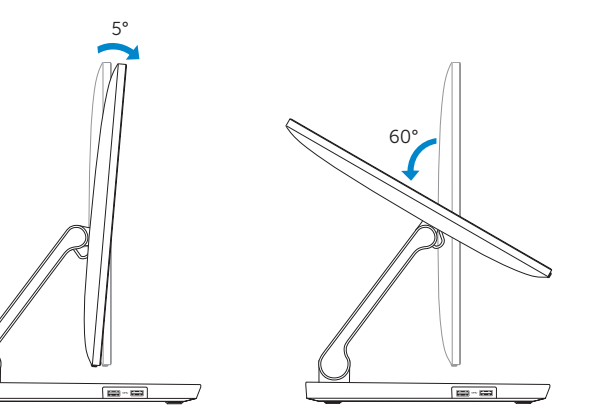